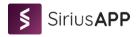

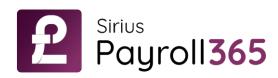

# SiriusPayroll365 Setup Guide

SiriusPayroll365 is a product of SiriusApp. Dogma Group is the new Parent of SiriusAPP. The Dogma Group also includes SeeLogic Limited, SeeLogic International and DynamicAI.

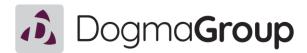

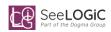

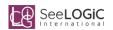

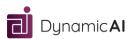

The **strategy** of the group

The *engine* of the group

The *creativity* of the group

The *insights* of the group

mww.siriusapp.co.uk

™ info@siriusapp.co.uk

**\** 01296 328689

• 483 Green Lanes, London, N13 4BS

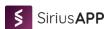

# **Contents**

| Install | ation G  | uide                                 | . 2 |
|---------|----------|--------------------------------------|-----|
| Admir   | istratio | n                                    | . 6 |
| 1.      | User p   | personalisation                      | . 6 |
| 2.      | Payro    | ll Setup                             | . 7 |
| 3.      | Base (   | Calendar Setup                       | . 9 |
| 4.      | Payro    | ll Elements Setup                    | 11  |
| G       | i/L Acc  | ount mapping of pay elements:        | 11  |
| 5.      | Pay El   | ement Field Configuration            | 13  |
| 6.      | Payro    | ll Fiscal Year                       | 14  |
| 7.      | Payro    | Il Tax Area                          | 14  |
| 8.      | Pay Le   | evels                                | 15  |
| 9.      | Pay G    | rades                                | 15  |
| 10.     | Gra      | de Level Combination                 | 15  |
| 11.     | Tax      | Setup                                | 16  |
| 12.     | Pay      | Frequency                            | 17  |
| 13.     | Inst     | urance Setup                         | 19  |
| 1       | 3.1.     | Insurance Class                      | 19  |
| 1       | 3.2.     | Insurance Categories                 | 19  |
| 1       | 3.3.     | Insurance Brackets                   | 20  |
| 1       | 3.4.     | Insurance Rates                      | 20  |
| 1       | 3.5.     | NI Attributes for Class 1A           | 21  |
| 14.     | Per      | nsion                                | 22  |
| 1       | 4.1.     | Pension Sets                         | 22  |
| 1       | 4.2.     | Pension Rates                        | 22  |
| 15.     | Stu      | dent Loan                            | 23  |
| 1       | 5.1.     | Student Loan Setup                   | 23  |
| 16.     | Sta      | tutory Payments/Leave                | 23  |
| 17.     | HM       | RC Setup                             | 25  |
| 18.     | Pay      | roll related setup in Employees      | 26  |
| User G  | Guide    |                                      | 29  |
| 1.      | [How-    | To] Setup Employee                   | 29  |
| 2.      | [How-    | To] Create and Post Payroll Document | 30  |

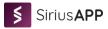

# **INSTALLATION GUIDE**

After you install the SiriusPayroll365 extension from the marketplace, you will need to use an assisted setup before you start using Payroll. Assisted Setup will help you to configure the HMRC related configurations and activates the extension so that you can use the features inside it.

1. When you first login to business central, change your profile to "Payroll Processor".

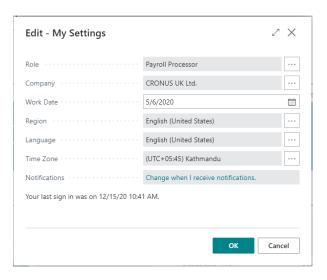

2. Now in your profile role center, you will see the notification as below.

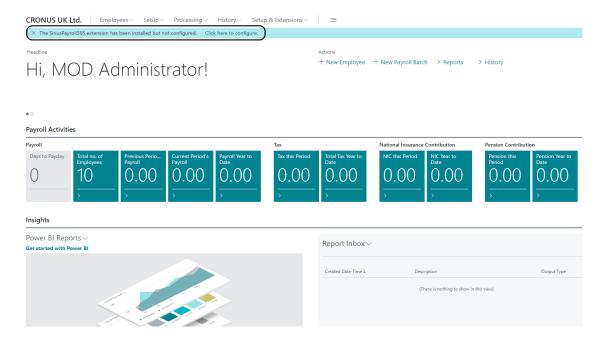

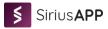

3. Click on the "Click here to configure" action on the notification bar. It will open the Welcome Page and provide you with a link for the documentation and terms of use. After reading the terms of use, mark yes on "I understand and accept these terms" and click on the Next button.

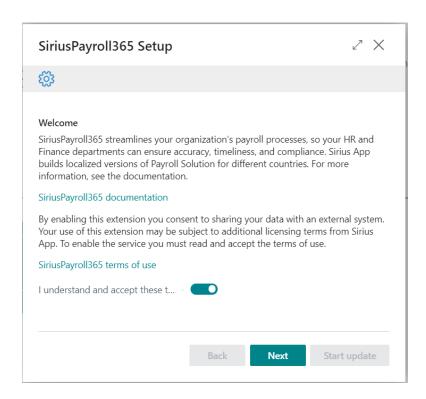

4. In this screen, mark true on "Apply HMRC Settings". This will create all the settings required to run payroll. Now click on the "Start update" button. It will configure the system in a few minutes.

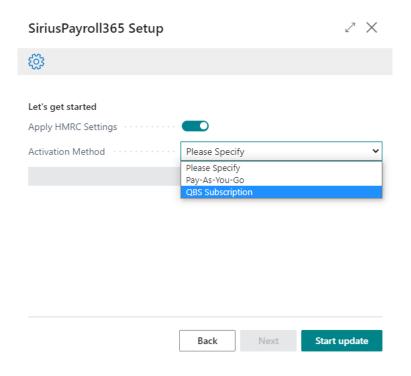

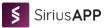

#### Activation Method/Licensing:

You will need either Dynamics 365 Business Central essential or a premium license to use the Siriuspayroll365 extension within Business Central.

SiriusPayroll365 is based on a subscription license. You will need to buy a subscription based upon how many employee payrolls you want to process per month.

Following are the different options you can choose on how to activate the module. Pay-As-You-Go option is for sandbox testing. QBS Subscription activation method is for the production environment. You can also use QBS Subscription in a sandbox environment. Using the QBS subscription license on sandbox will not trigger any consumption of your actual purchased subscription.

#### 1. Pay-As-You-Go

If you want to use the subscription now and pay later, then you can choose this option. For sandbox, this subscription is free to use for 30 days. You can speak to your partner or reseller if you want to extend the trial.

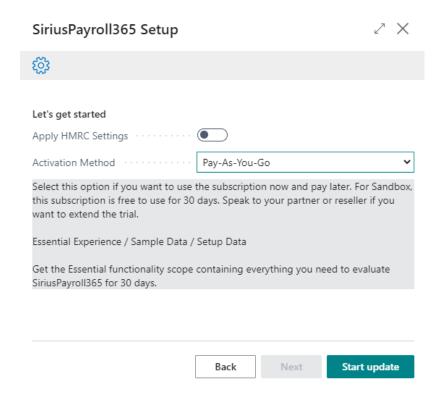

#### 2. QBS Subscription

If you have already purchased a QBS Subscription from our partner or reseller, then you can choose this option. This option is available for the sandbox as well as the production environment.

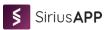

# ∠ SiriusPayroll365 Setup Let's get started Apply HMRC Settings Activation Method QBS Subscription Select this option if you have purchased QBS Subscription from our partner or reseller. Speak to your QBS account manager and provide them your tenant ID and your company name to get started with your payroll. QBS Subscription option is available for both sandbox and production environments. Essential Experience / Sample Data / Setup Data Get the Essential functionality scope containing everything you need to start using SiriusPayroll365. For this Sandbox environment, you will get free subscription. Included: \* Subscription per month: 3 - Get 3 employee subscription for testing - Create and post payroll for 3 employees per month Start update Back

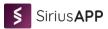

# **ADMINISTRATION**

You can always configure the system the way you like based upon the setups provided. The following guide will help admin users to know what each setup does inside SiriusPayroll365.

# 1. User personalisation

Select "Payroll Processor" in user personalisation of a payroll processor.

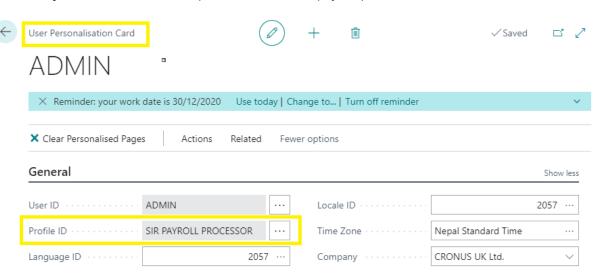

After the "Payroll Processor" role is assigned to the user, then user can view all the setup related to the payroll in the role center as show in screen shot below.

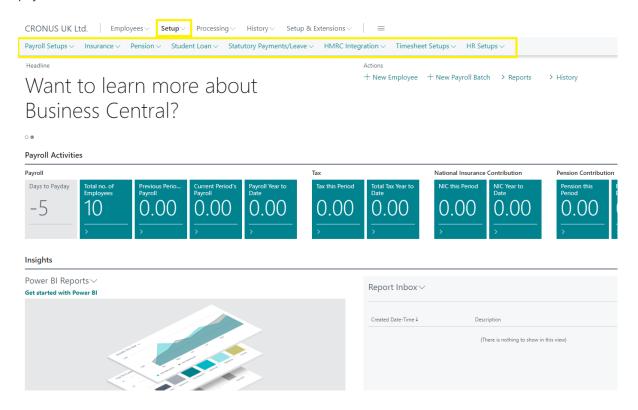

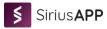

# 2. Payroll Setup

Users can navigate to the Payroll Setup from either the role center page or can search for payroll setup by clicking on the search icon.

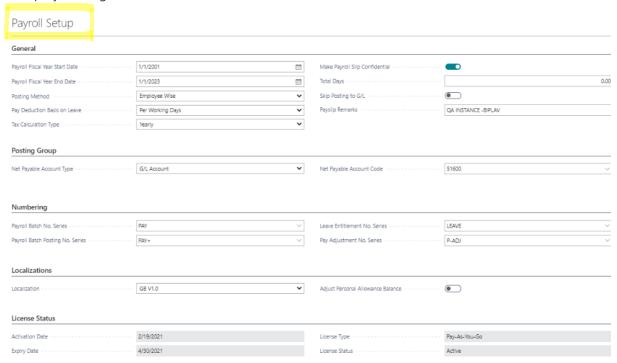

In the **General tab**, fill in the general information required for payroll processing. Like payroll fiscal year start and end date and many more as shown in the screenshot below.

# Payroll Setup

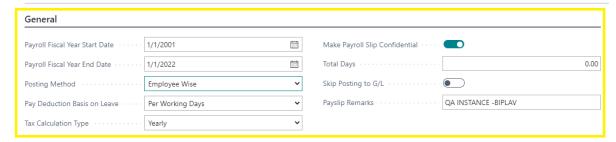

Similarly, fill the **Posting group** tab with the GL account on which the payroll ledgers need to be posted.

And select the no. series in the Numbering section so that automatic no. series is generated while processing the payroll document.

In Localizations tab, the localization field is auto updated.

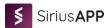

In License status tab, activation date, expiry date, license type and license status are auto updated.

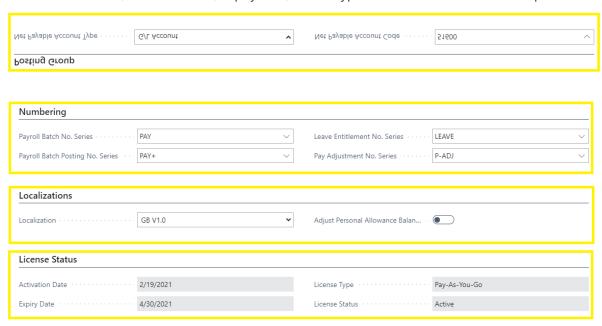

Note: If adjust Personal Allowance Balance is enabled, each

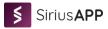

# 3. Base Calendar Setup

To create a base calendar for payroll, search Base Calendar using the search icon in BC and click on new and then assign code and name of the calendar.

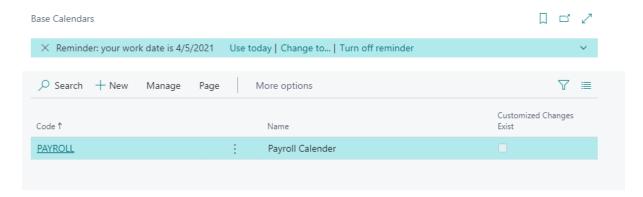

To assign the holidays, go to **action** then click on **function** and then on **Maintain Base Calendar Changes** as shown below in the screenshot.

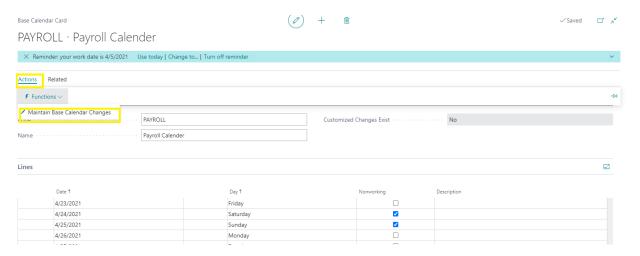

Then add the holidays as shown below on the screenshot. Select a day for weekly recurring and date for the annual recurring holiday and also add the description if required.

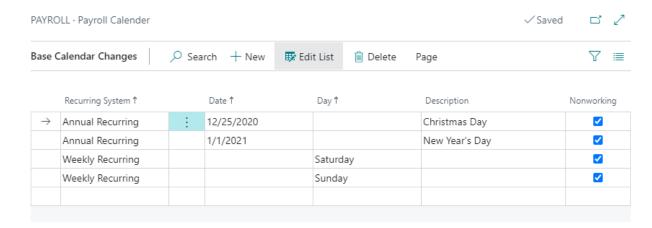

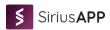

Then to use this calendar for the holidays' calculation in the payroll system select the base calendar in the **Timesheet Setup**.

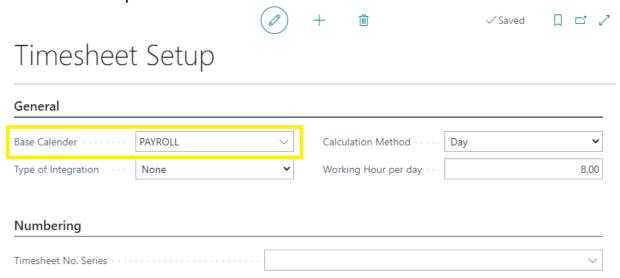

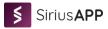

# 4. Payroll Elements Setup

Search for the "**Payroll Elements**" in the BC search icon. Then we can view the payroll elements setup where we can define the pay items/elements used for payroll processing like basic pay, bonus, car allowance, insurance, pension, statutory leave payment, termination awards, and many more. Below is a screenshot of some of the pay elements that can be added.

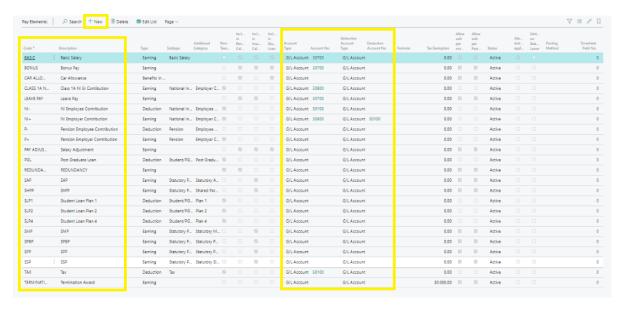

# **G/L Account mapping of pay elements:**

| Code             | Туре                | Subtype               | Additional Category      | Account No.                                                                                           | Deduction Account No.                                                                                           |
|------------------|---------------------|-----------------------|--------------------------|----------------------------------------------------------------------------------------------------|----------------------------------------------------------------------------------------------------|
| BASIC            | Earning             | Basic<br>Salary       |                          | Salaries Expense<br>Account                                                                           | N/A                                                                                                    |
| BONUS            | Earning             |                       |                          | Salaries Expense Account if you want to show in different G/L then Please create Separate G/L Account | N/A                                                                                                    |
| CAR<br>ALLOWANCE | Benefits<br>In Kind |                       |                          | No G/L Account as<br>benefit in kind will<br>not give financial<br>effect                             | N/A                                                                                                    |
| CLASS 1A NI+     | Earning             | National<br>Insurance | Employer<br>Contribution | NIC Employer<br>Contribution<br>Expense Account                                                       | Employer NIC Contribution G/L entry will be posted in payable account automatically. Select NIC Payable Account |
| LEAVE PAY        | Earning             |                       |                          | Salaries Expense Account if you want to show in different G/L then Please create separate G/L Account | N/A                                                                                                    |
| NI-              | Deduction           | National<br>Insurance | Employee<br>Contribution | NIC Employee<br>Payable Account<br>(Deduction from<br>Employee)                                       | N/A                                                                                                    |

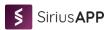

| Parameter   National Insurance   Employer   Contribution   Contribution   Contr   |            |           |         |                   |                                                                                       |                                                                                                |
|----------------------------------------------------------------------------------------------------|------------|-----------|---------|-------------------|---------------------------------------------------------------------------------------|------------------------------------------------------------------------------------------------|
| P+   Earning   Pension   Employer   Contribution   Account (Deduction from Employee)                                                                                                    | NI+        | Earning   |         |                   | Contribution<br>Expense Account<br>(Addition by                                       | Contribution G/L entry will be posted in payable account automatically. Select NIC Payable     |
| Contribution                                                                                                    | P-         | Deduction | Pension |                   | Account (Deduction                                                                    | N/A                                                                                            |
| ADJUSTMENT  ACCOUNT If you want to show in different G/L then Please create separate G/L Account  PGL  Beduction  Carring  Earning  SAP  Earning  SAP  Earning  SALUTY Payment  SHPP  Earning  SALUTY Payment  SLUDENT/PG Loan  SALUTY Payment  SALUTY Payment  N/A  SALUTY Payment  N/A  SALUTY Payment  N/A  SALUTY Payment  N/A  SALUTY Payment  N/A  SALUTY Payment  SALUTY Payment  N/A  SALUTY Payment  N/A  SALUTY Payment  N/A  SALUTY Payment  N/A  SALUTY Payment  SALUTY Payment  S | P+         | Earning   | Pension |                   | Account (Addition                                                                     | Contribution G/L entry will be Posted in payable account automatically. Select Pension Payable |
| REDUNDANCY Earning Statutory Payment Payment ShPP Earning Statutory Bundon Payable Account (Deduction from Employee)  REDUNDANCY Earning Statutory Statutory Adoption Payment ShPP Earning Statutory Payment Coan Employee)  SAP Earning Statutory Statutory Account Student/PG Loan ShPP Statutory Payment Coan Employee)  SLP1 Deduction Student/PG Loan Student Dan Payable Account (Deduction from Employee)  SLP2 Deduction Student/PG Loan Student Dan Payable Account (Deduction from Employee)  SLP4 Deduction Student/PG Loan Student Dan Payable Account (Deduction from Employee)  SLP4 Deduction Student/PG Loan Student Dan Payable Account (Deduction from Employee)  SLP5 Earning Statutory Payment Pay - SMP Statutory Payment Pay - SMP Statutory Payment Expenses Account Statutory Payment Pay - SMP Statutory Payment Expenses Account Statutory Payment Pay - SMP Statutory Payment Expenses Account Statutory Payment Expenses Account Statutory Payment Expenses Account Statutory Payment Expenses Account Statutory Payment Expenses Account Statutory Payment Expenses Account Statutory Payment Expenses Account N/A Statutory Payment Expenses Account Statutory Payment Expenses Account Statutory Payment Expenses Account Statutory Payment Expenses Account N/A Statutory Payment Expenses Account Statutory Payment Expenses Account N/A Statutory Payment Expenses Account Statutory Payment Statutory Payment Expenses Account N/A Statutory Payment Expenses Account Statutory Payment Statutory Payment Expenses Account N/A Statutory Payment Expenses Account Statutory Payment Statutory Payment Expenses Account N/A Statutory Payment Expenses Account N/A Statutory Payment Statutory Payment Statutory Payment Statutory Payment Statutory Payment Expenses Account N/A Statutory Payment Statutory Payment Statutory Payment Statutory Payment Statutory Payment Statutory Payment Statutory Payment Statutory Payment Statutory Payment Statutory Payment Statutory Payment Statutory Payment Statutory Payment Statutory Payment Statutory Payment Statutory Payment Statutory  |            | Earning   |         |                   | Account if you want<br>to show in different<br>G/L then Please<br>create separate G/L | N/A                                                                                            |
| Account if you want to show in different G/L then Please create separate G/L Account  SAP Earning Statutory Payment Pay - SAP Expenses Account  SHPP Earning Studenty Payment Shared Parental Pay Student loan Payable Account (Deduction from Employee)  SLP1 Deduction Student/PG Loan Plan 2 Student loan Payable Account (Deduction from Employee)  SLP2 Deduction Student/PG Loan Student/PG Loan Student loan Payable Account (Deduction from Employee)  SLP4 Deduction Student/PG Loan Student loan Payable Account (Deduction from Employee)  SLP4 Deduction Student/PG Loan Student loan Payable Account (Deduction from Employee)  SMP Earning Statutory Statutory Maternity Statutory payment Expenses Account Pay- SMP Expenses Account Pay- SMP Expenses Account N/A  SPBP Earning Statutory Statutory Parental Bereavement Pay- SPBP Expenses Account Pay- SPP Expenses Account N/A  SPP Earning Statutory Statutory Paternity Statutory payment Expenses Account N/A  SPP Earning Statutory Statutory Paternity Statutory payment Expenses Account N/A                                                                                                    | PGL        | Deduction |         | Post Graduate     | Payable Account (Deduction from                                                       | N/A                                                                                            |
| SHPP Earning Statutory Shared Parental Pay - Statutory payment Expenses Account  SLP1 Deduction Student/PG Loan Payable Account (Deduction from Employee)  SLP2 Deduction Student/PG Loan Payable Account (Deduction from Employee)  SLP4 Deduction Student/PG Loan Student/PG Loan Payable Account (Deduction from Employee)  SLP4 Deduction Student/PG Loan Student/PG Loan Payable Account (Deduction from Employee)  SLP4 Deduction Student/PG Loan Student Ioan Payable Account (Deduction from Employee)  SMP Earning Statutory Statutory Maternity Pay - SMP Expenses Account Payment Pay - SMP Expenses Account Statutory payment Expenses Account Expenses Account N/A  SPBP Earning Statutory Statutory Parental Bereavement Pay - SPBP Statutory payment Expenses Account N/A  SPP Earning Statutory Statutory Paternity Pay - SPP Statutory payment Expenses Account N/A  SSP Earning Statutory Statutory Statutory Paternity Pay - SPP Statutory payment Expenses Account N/A                                                                                                    | REDUNDANCY | Earning   |         |                   | Account if you want<br>to show in different<br>G/L then Please<br>create separate G/L | N/A                                                                                            |
| SLP1 Deduction Student/PG Loan Plan 1 Student loan Payable Account (Deduction from Employee)  SLP2 Deduction Student/PG Loan Plan 2 Student loan Payable Account (Deduction from Employee)  SLP4 Deduction Student/PG Loan Plan 4 Student loan Payable Account (Deduction from Employee)  SMP Earning Statutory Payment Pay - SMP Expenses Account Payment Expenses Account Payment Pay- SMP Earning Statutory Payment Pay - SMP Earning Statutory Payment Bereavement Pay - SPP Earning Statutory Statutory Payment Expenses Account Payment Pay - SPP Statutory Payment Expenses Account N/A Expenses Account Pay- SPP Statutory Payment Expenses Account N/A SPBP Statutory Payment Pay - SPP Statutory Payment Expenses Account N/A SPBP STATUTE STATUTORY PAYMENT PAY - SPP STATUTE STATUTE PAYMENT PAY - SPP STATUTE PAYMENT PAY - SPP STATUTE PAYMENT PAY - SPP STATUTE PAYMENT PAY - STATUTE PAYMENT PAY - SPP STATUTE PAYMENT PAY - SPP STATUTE PAYMENT PAY - STATUTE PAYMENT PAY - SPP STATUTE PAYMENT PAY - STATUTE PAYMENT PAY - SPP STATUTE PAYMENT PAYMENT PAY - STATUTE PAYMENT PAYMENT | SAP        | Earning   | •       |                   |                                                                                       | N/A                                                                                            |
| Loan  Loan  Payable Account (Deduction from Employee)  SLP2  Deduction  Student/PG Loan  Plan 2  Student loan Payable Account (Deduction from Employee)  SLP4  Deduction  Student/PG Loan  Plan 4  Student loan Payable Account (Deduction from Employee)  SMP  Earning  Statutory Payment Pay - SMP  Statutory Payment Bereavement Pay - Statutory payment SPBP  Earning  Statutory Payment  Statutory Payment Bereavement Pay - Statutory payment Expenses Account  Statutory payment Expenses Account  N/A  Statutory payment Expenses Account  N/A  STATUTOR Payment  N/A  SPP  Earning Statutory Payment Pay - SPP  Statutory Paternity Pay - SPP  Statutory payment Expenses Account  N/A  Statutory payment Expenses Account  N/A                                                                                                    | SHPP       | Earning   | •       |                   |                                                                                       | N/A                                                                                            |
| Loan Payable Account (Deduction from Employee)  SLP4 Deduction Student/PG Loan Payable Account (Deduction from Employee)  SMP Earning Statutory Statutory Maternity Pay - SMP Expenses Account  SPBP Earning Statutory Statutory Payental Bereavement Pay - SPBP  Earning Statutory Statutory Payental Expenses Account  SPBP Earning Statutory Statutory Payental Expenses Account  SYBP Earning Statutory Statutory Payental Expenses Account  SYBP Earning Statutory Statutory Payental Expenses Account  STATUTION N/A  N/A  STATUTION N/A  STATUTOR N/A  STATUTOR N/A  STATUTOR N/A  STATUTOR N/A  STATUTOR N/A  STATUTOR N/A  STATUTOR N/A  N/A  STATUTOR N/A  STATUTOR N/A  STATUTOR N/A  STATUTOR N/A  STATUTOR N/A  STATUTOR N/A  STATUTOR N/A  STATUTOR N/A  STATUTOR N/A                                                                                                    | SLP1       | Deduction |         | Plan 1            | Payable Account (Deduction from                                                       | N/A                                                                                            |
| Loan Payable Account (Deduction from Employee)  SMP Earning Statutory Statutory Maternity Pay - SMP Expenses Account  SPBP Earning Statutory Statutory Parental Expenses Account  SPBP Earning Statutory Statutory Parental Expenses Account  SPBP Earning Statutory Statutory Paternity Statutory payment Expenses Account  SPBP Earning Statutory Statutory Paternity Pay - SPP Expenses Account  SSP Earning Statutory Statutory Statutory Sick Pay - Statutory payment N/A                                                                                                    | SLP2       | Deduction |         | Plan 2            | Payable Account (Deduction from                                                       | N/A                                                                                            |
| Payment Pay - SMP Expenses Account  SPBP Earning Statutory Statutory Parental Statutory payment Pay - Expenses Account  SPBP Earning Statutory Statutory Paternity Statutory payment Pay - SPP Expenses Account  SSP Earning Statutory Statutory Statutory Sick Pay - Statutory payment N/A  SSP Earning Statutory Statutory Sick Pay - Statutory payment N/A                                                                                                    | SLP4       | Deduction |         | Plan 4            | Payable Account (Deduction from                                                       | N/A                                                                                            |
| Payment Bereavement Pay - Expenses Account  SPBP  SPP Earning Statutory Statutory Paternity Statutory payment N/A Payment Pay - SPP Expenses Account  SSP Earning Statutory Statutory Sick Pay - Statutory payment N/A                                                                                                    | SMP        | Earning   | •       |                   |                                                                                       | N/A                                                                                            |
| Payment Pay - SPP Expenses Account  SSP Earning Statutory Statutory Sick Pay - Statutory payment N/A                                                                                                    | SPBP       | Earning   |         | Bereavement Pay - |                                                                                       | N/A                                                                                            |
| •                                                                                                    | SPP        | Earning   | -       |                   |                                                                                       | N/A                                                                                            |
|                                                                                                    | SSP        | Earning   | •       |                   |                                                                                       | N/A                                                                                            |

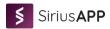

| TAX         | Deduction | Tax | Tax Payable<br>(Deduction from<br>employee) | N/A |
|-------------|-----------|-----|---------------------------------------------|-----|
| TERMINATION | Earning   |     | Termination Award<br>Expense Account        | N/A |

### Note:- Account No. can be G/L Account No., Vendor No. depends upon Account type Selected.

To add a new pay element, the user can click on hew icon as shown in the below screenshot and fill in the code, description. Select relevant type, subtype, and additional category from the dropdown list. Users can classify whether the pay elements will be taxable or will be included in insurance calculation, pension calculation, student loan calculation, etc. using the check box shown in the screenshot.

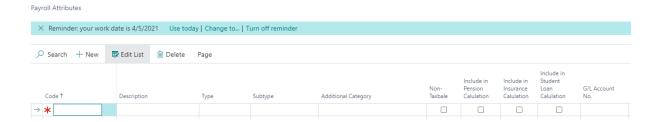

#### Below is the screenshot of few pay items/elements that has been added.

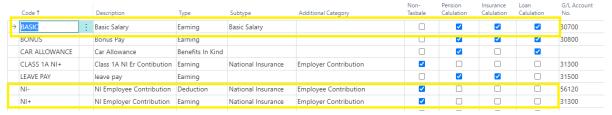

# 5. Pay Element Field Configuration

"Pay Element Field Configuration" setup is to set up a column/fields as per the pay elements create in the "Pay Elements" setup. Need to select the table and field no. along with the "Pay element" code in the pay element field configuration. As shown in the below screenshot. The pay elements that are added in this setup will show as a column in the "Payroll Batch" which will be used for the payroll processing.

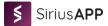

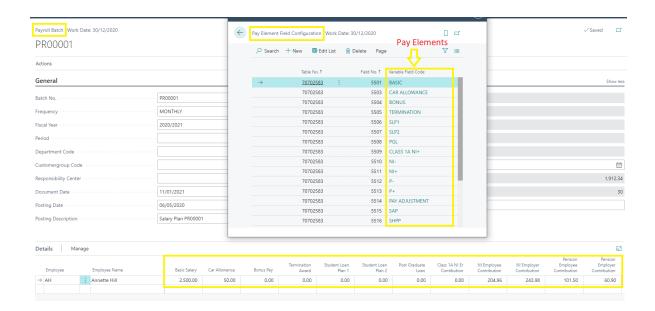

# 6. Payroll Fiscal Year

Here we can define the Fiscal Year for payroll and select the active fiscal year.

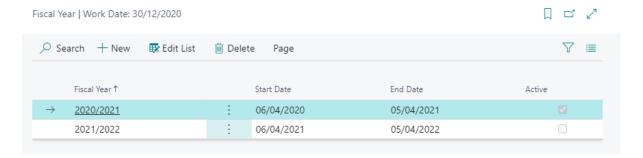

#### 7. Payroll Tax Area

Define the payroll tax area like England, Scotland, and Wales here and also define the tax prefix that will be used in the tax code.

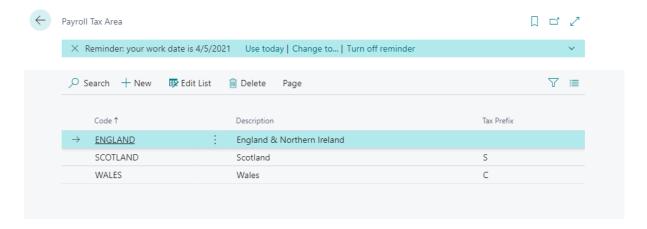

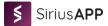

# 8. Pay Levels

To open pay levels, Go to Role center page of "Payroll Processer" and from the menu navigate to "Pay Level" as shown in the screen shot below. Then define salary levels like Junior, Senior, etc as shown below.

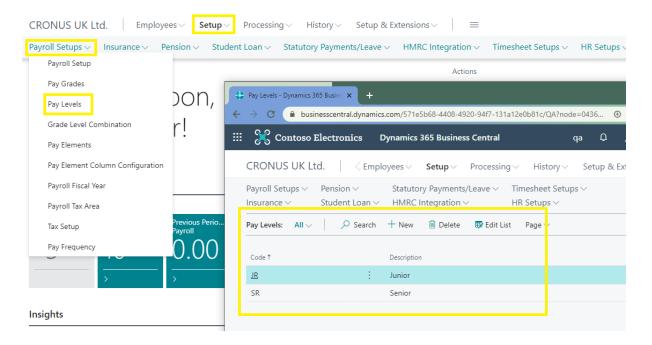

# 9. Pay Grades

Similarly, as Pay Level, navigate to "Pay Grades" and then define Grades in here as shown be below.

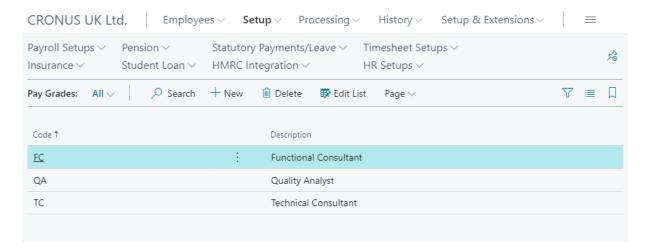

# 10. Grade Level Combination

Define the basic salary using a combination of levels and grades.

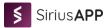

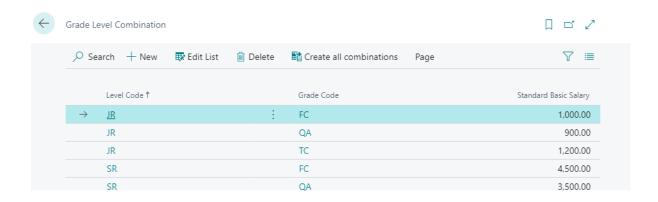

#### 11. Tax Setup

Similarly, as Pay Level, navigate to Tax setup from the menu in the payroll processor role center as show in screen shot below. Then define the tax setup along with the tax area code, fiscal year, effective dates, and tax brackets and rates.

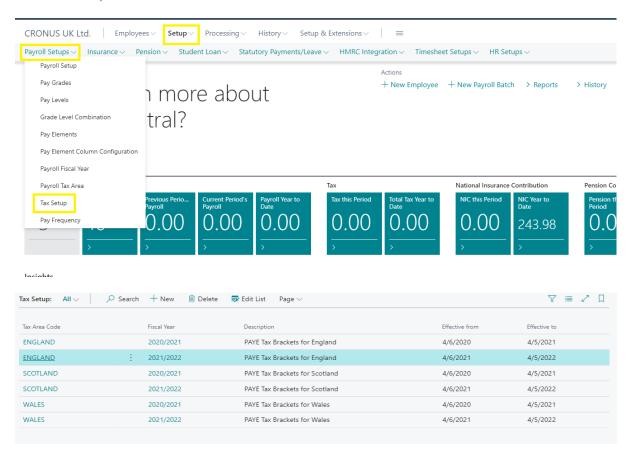

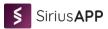

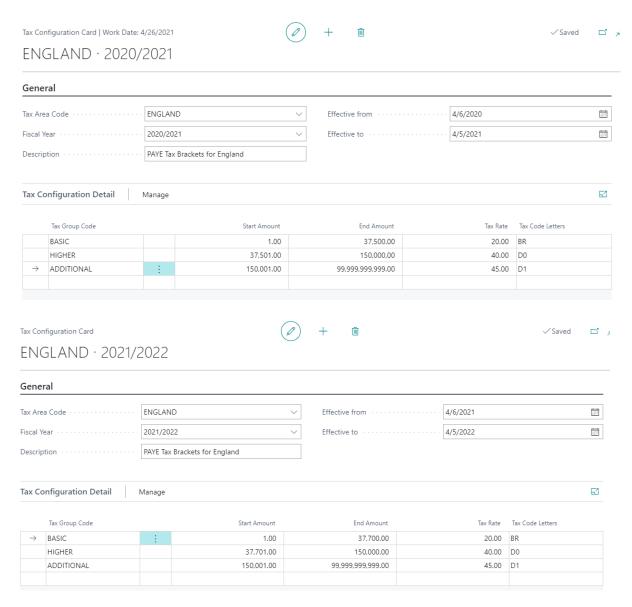

Note: Tax brackets for England, Scotland and Wales are different in two different fiscal year 2020/2021 and 2021/2022.

# 12. Pay Frequency

Similarly, navigate to Pay Frequency from the menu in the payroll processor role center as shown in 1<sup>st</sup> screen of the Tax Setup. Define the pay frequency which may be weekly, biweekly, monthly, etc.

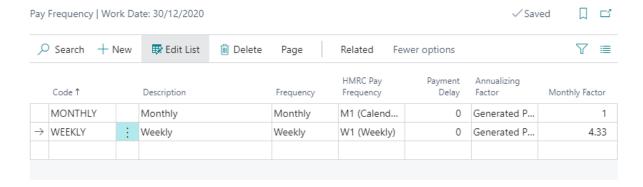

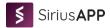

Then go to pay fiscal year form the menu for the selected pay frequency as shown below.

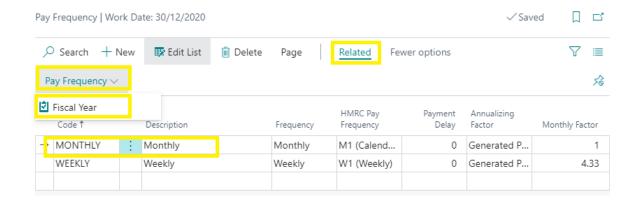

Then from the action menu open "Generate Pay Periods" as shown below for the selected fiscal year.

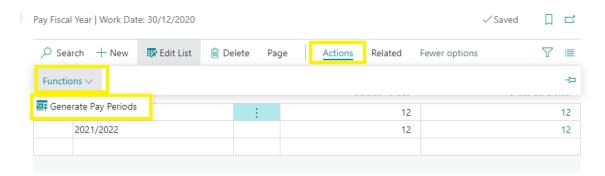

Select the pay start date and then generate the pay periods as shown below in the screenshot.

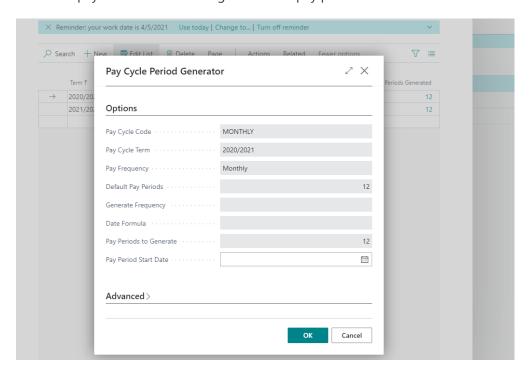

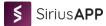

# 13. Insurance Setup

#### 13.1. Insurance Class

Go to Insurance Class and define the insurance class as below in the Class.

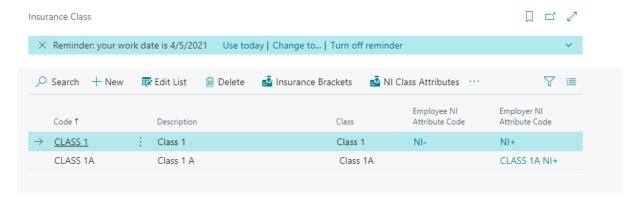

# 13.2. Insurance Categories

Then to define the Insurance Categories for CLASS 1, select the CLASS 1 line and then click on the Insurance Categories action as shown in the screenshot below.

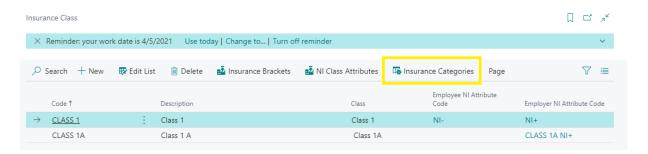

Then define the Standard Class 1 insurance categories as shown below.

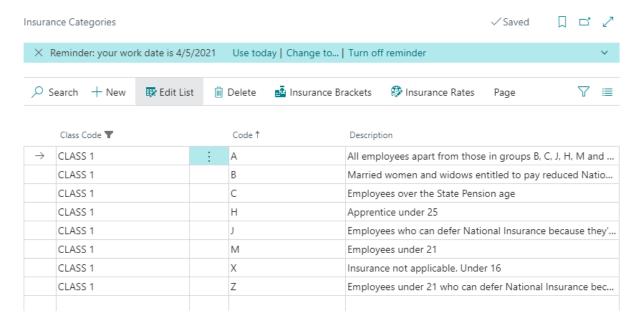

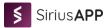

#### 13.3. Insurance Brackets

To define the insurance bracket for the class 1 insurance, select the class 1 line and click on insurance brackets.

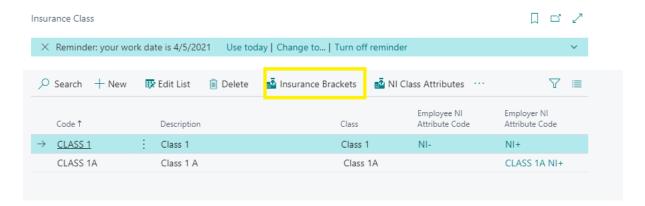

Then fill in the insurance brackets for employer and employee and then setup weekly, monthly, yearly, etc. insurance bracket start and end amount as shown below.

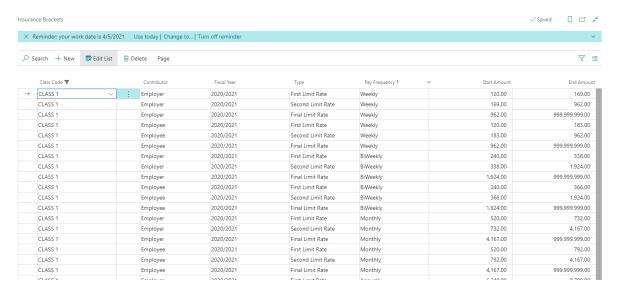

#### 13.4. Insurance Rates

Define insurance rates by selecting the insurance category and click on the Insurance rates action.

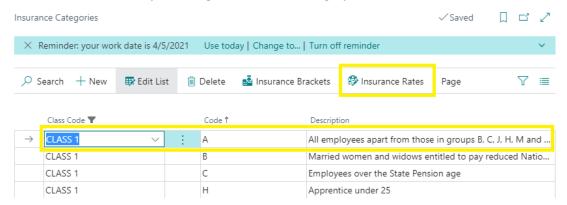

Then define the insurance rates for the selected insurance category for employer and employee.

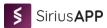

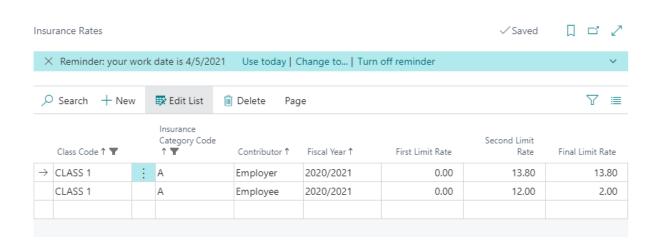

#### 13.5. NI Attributes for Class 1A

This setup is to define the pay items/attributes that will be subjected to Class 1A insurance deduction.

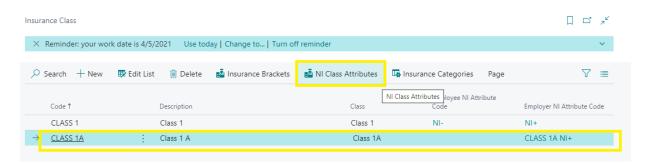

Select Class 1A insurance class and click on the NI Class Attributes as shown above. Then add the attribute will are liable for the class 1A insurance deduction like termination award. Then select the threshold (tax-free amount) and insurance rates.

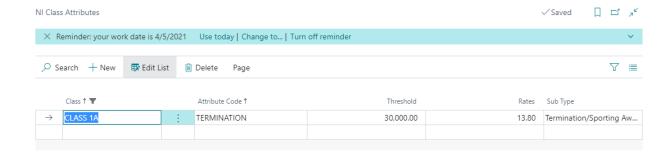

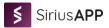

# 14. Pension

# 14.1. Pension Sets

Pension Set can be defined here. We can define pension set as required and apply on the basis of the earning type i.e. Basic earnings, Qualifying earnings, or Total earnings. The start and end bracket amount needs to be defined in the case of the Qualifying earnings.

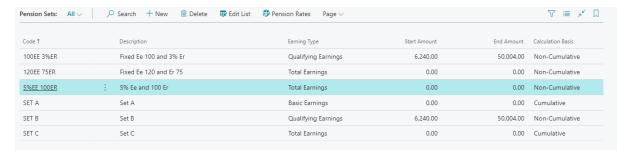

Note: As per the company policy, there might be both the fixed pension amount and pension rate applicable.

#### 14.2. Pension Rates

To define pension rates, select the pension set and then click on the Pension Rates action.

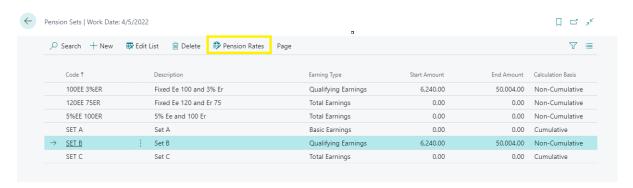

Add the pension rates for employer and employee contributions.

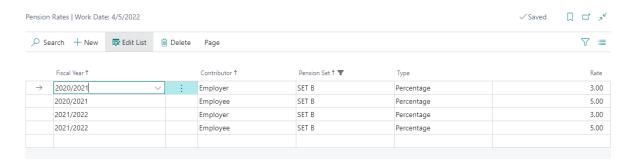

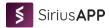

To define fixed pension rates and fixed pension amount, select the pension set except Set A, Set B, Set C and then click on the Pension Rates action.

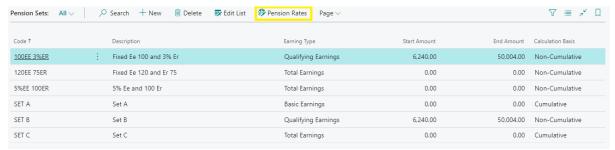

Add the pension rates for employer and employee contributions.

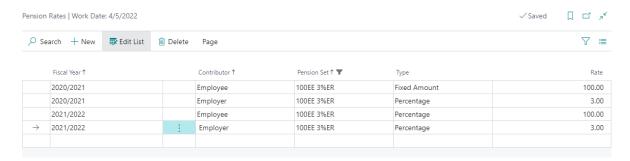

Note: If you want to add pension amount then choose the type as Fixed Amount and if you want to add pension rate then choose the type as Percentage.

#### 15.1. **Student Loan Setup** Student Loans Edit List iii Delete Student Loan Details Page Threshold Per Threshold Per Thre Fiscal Year 1 Rate % Code 1 Description Week Month 2020/2021 Post Graduae Loan 403.84 1,750.00 <u>PGL</u> SLP1 2020/2021 Student Loan Plan 1 9.00 372.88 1,615.83 1 SLP2 2020/2021 Student Loan Plan 2 9.00 2 511.05 2.214.58

#### 16. Statutory Payments/Leave

Search for "**Statutory Leave**" in the search bar and add all kinds of Statutory Payments/Leaves as shown in the screenshot below.

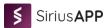

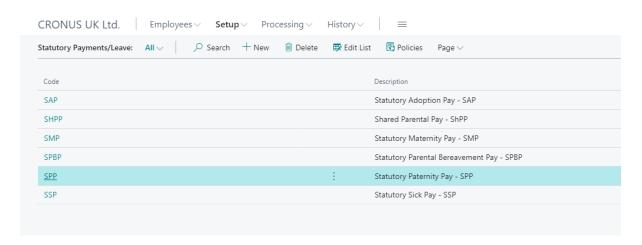

Then select the statutory payment/leave and define the policies by clicking on the Policies action on the menu.

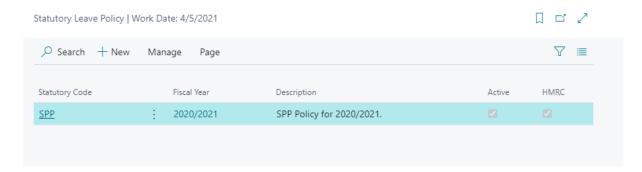

Then open the policies Card page and fill in all the details related to the selected statutory leave.

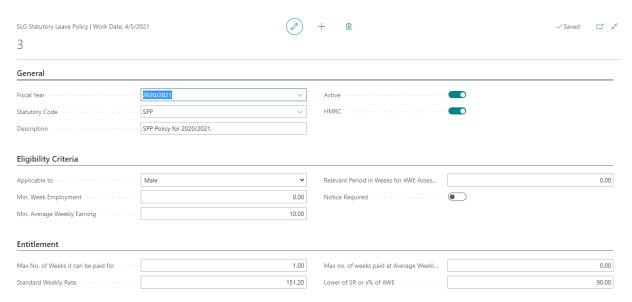

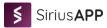

# 17. HMRC Setup

This setup is for the integration of EPS and FPS integration with HMRC. Search for "**HMRCS Setup**" in the search box and just fill in the required information here for the integration to work.

In the **Employer Details Tab**, fill in the Employer details like Sender id, Password, HMRC office no., Employer PAYE Reference no., AO Reference, CO Tax Ref., etc. as shown below in the screenshot.

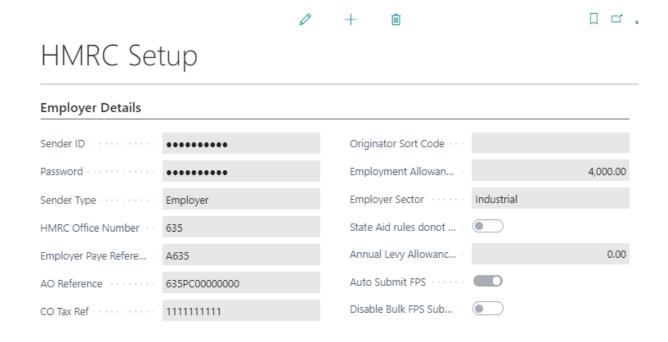

Note: If **Auto Submit FPS** is enabled, FPS submission will be automated and if **Disable Bulk FPS submission** is enabled, employee wise FPS will be submitted.

In **Bank Details Tab**, fill in the bank details like Bank Account Name, Bank Account No., Bank Branch No., and Building Society Reference Value (If any).

In **Product Details tab,** product details like Envelope Version, Vendor ID, Product. URI and Version are auto updated.

And select the no. series in the **Numbering tab** so that automatic no. series of EPS is generated while submitting EPS to HMRC.

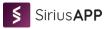

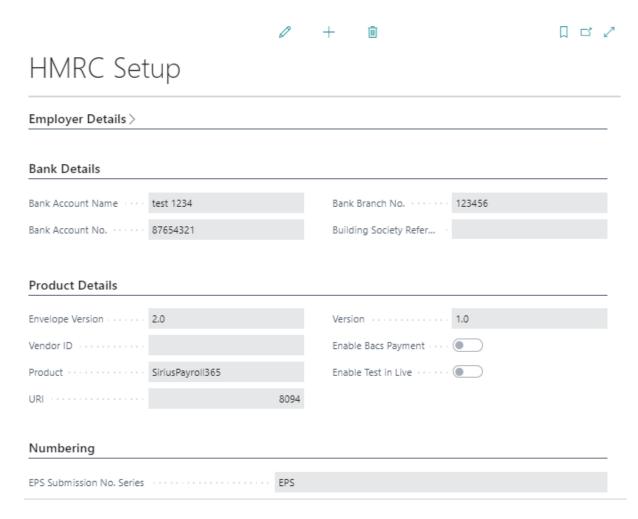

Note: If you enable "Enable Bacs Payment" field, the payment to the employees through Bacs method will be auto activated and if you enable "Enable Test in Live" field, it helps to submit FPS and confirm the submission of FPS is successful or not notifying HMRC that the FPS submission is for test purpose.

# 18. Payroll related setup in Employees

To open the employee card, search for the "**Employees**" in the search bar and open the required employee card from the list. In the employee card, we need to fill in all the information required related to the payroll in the payroll tab for all the employees. This includes salary setups, tax code, and tax areas. Also need to fill the National Insurance Class Code and Insurance Category code and the pensions sets as well. Select the Pay cycle code and pay unit as well.

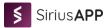

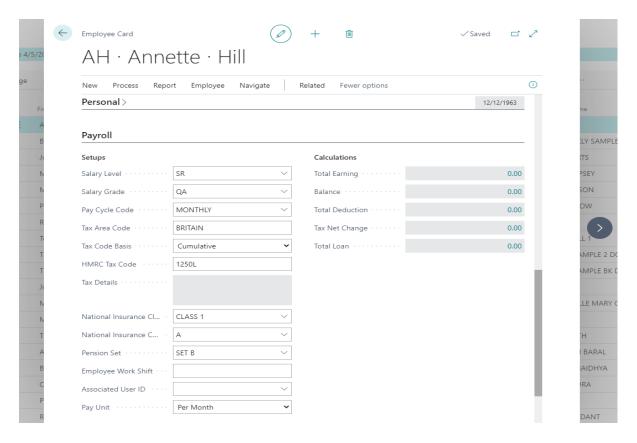

To define the basic pay and other pay elements for employees go to process, click on "Employee Elements "as shown below.

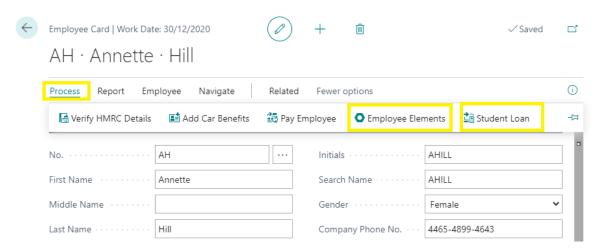

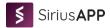

Add the basic pay, allowance, and more by selecting the pay element code that we create in the "Pay Elements" setup.

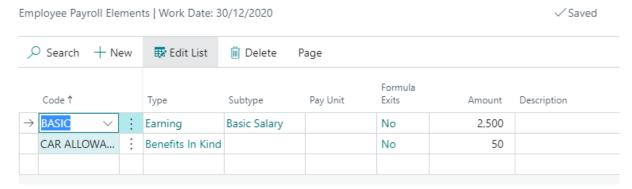

To define the student loan, on the employee card go to process and then click on student loan details. Then select the plan code like Plan 1, Plan 2, or Postgraduate loan and mention the Loan start date and loan end date as well.

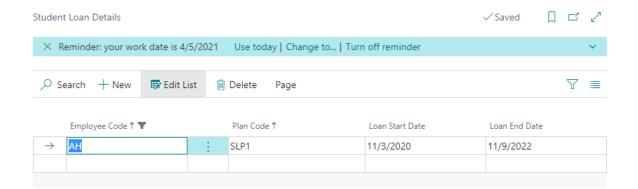

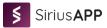

# **USER GUIDE**

# 1. [How-To] Setup Employee

- 1. Open Employee list
- 2. Click on New Action
- 3. Fill the General Information

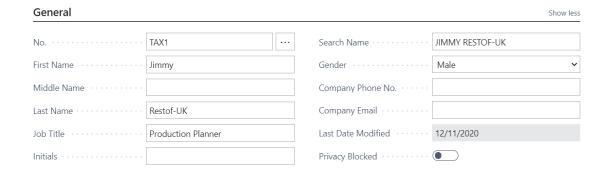

4. Fill the relevant information on Payment Fast-tab

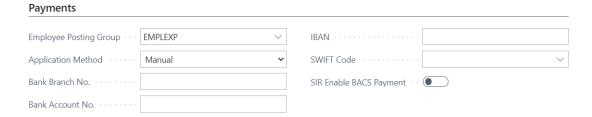

5. Now click on "Verify Employee Details" which you can find under "Process" Action Group.

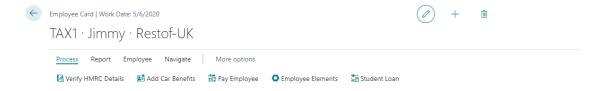

6. This will open all the fields required as per HMRC compliances. Following are the different fast-tabs that include different fields. Fill up all the relevant as per the employee details you have.

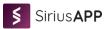

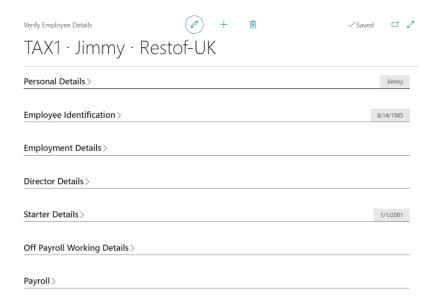

# 2. [How-To] Create and Post Payroll Document

To create a payroll document, it's mandatory that you must set up employees and the application. If you have chosen to use "HMRC Settings" during the configuration, you are ready to use the application. Setting up different areas of Payroll is covered in the Administration sections.

1. Search and open the Payroll Batch page.

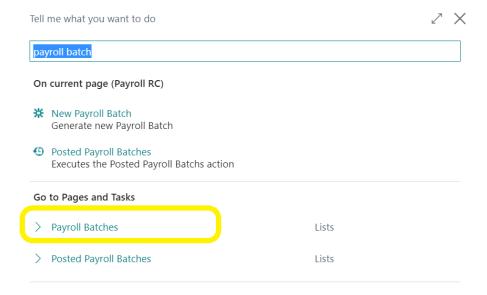

2. Click on New to create a new document.

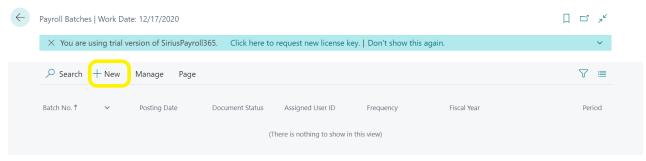

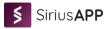

3. Document No. will be populated automatically. Select the periods for which you want to run the payroll as shown below.

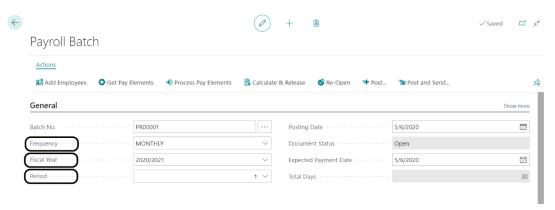

4. Now, you can either use Import Employee action to import the employees or use the details as shown below to enter the employees. Below entered employees are sample employees which are created in the sandbox.

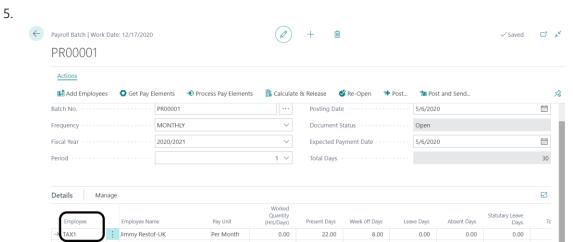

6. You can use the Subscription fast-tab to see how many subscriptions you will require to post this document this month.

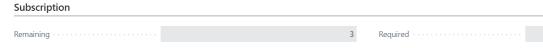

- 7. Now if your purchased subscription is enough you can now click on the following actions in sequence.
  - Get Pay Elements: This will fetch the attributes amounts for each employee.
  - Process Pay Elements: This will process and calculate the amount for the attributes which need calculations for example: National Insurance.
  - Calculate & Release: This action will calculate total earnings, deductions, net pays, and tax for each employee in this document.
- 8. Now you can click on Post to generate the appropriate entries in general ledger entries and payroll ledger entries. If you select Post & Send action, it will post the document and will send the pay-slip to individual employees.

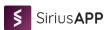

# If you need any assistance feel free to reach us

SiriusPayroll365 is a product of SiriusApp

Dogma Group is the new Parent of SiriusAPP. The Dogma Group also includes SeeLogic Limited, SeeLogic International and DynamicAI.